**14th International SuperComputing Camp [https://sc-camp.org](https://sc-camp.org/) Installing Scientific Software on HPC with EasyBuild** 

**SC-Camp 2023**

**Cartagena, Colombia May 14-20, 2023**

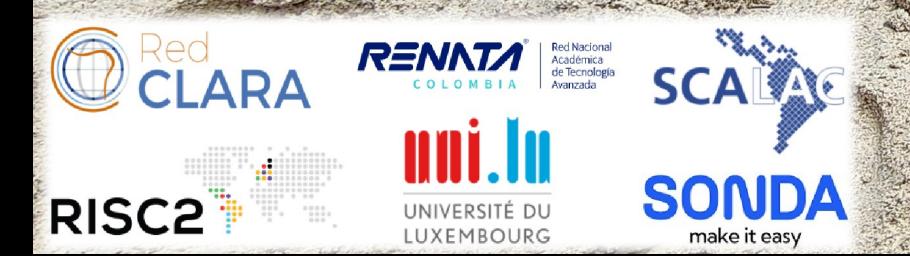

**Xavier Besseron University of Luxembourg**

camp

**LuXDEM Research Team https://luxdem.uni.lu**

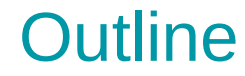

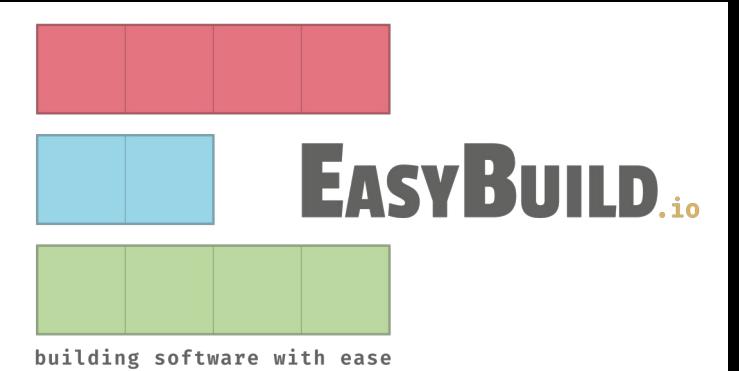

- Part 1: Short Introduction to EasyBuild
- Part 2: EasyBuild at work

*This tutorial is based on EasyBuild tutorials available at [http://tutorial.easybuild.io/.](http://tutorial.easybuild.io/)*

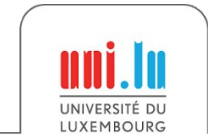

X. Besseron *Installing Scientific Software with EasyBuild* SC-Camp 2023 2

# Short Introduction to EasyBuild

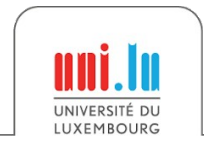

## What is EasyBuild?

- Software **build** and **installation** framework
- Targeted to **scientific software**
- Tailored towards **High Performance Computing** systems
- Focus points: **Performance**, **Reproducibility**, **Collaboration**

### **Key features**

- **Fully autonomous installation**
- No admin privileges are required
- Highly configurable

#### **Objective**

→ **Empower scientists to self-manage their software stack on HPC**

Alternative to EasyBuild → **Spack** <https://spack.io/>

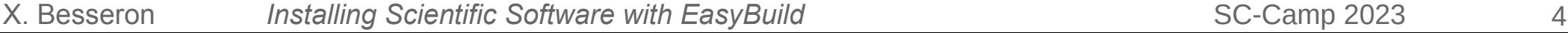

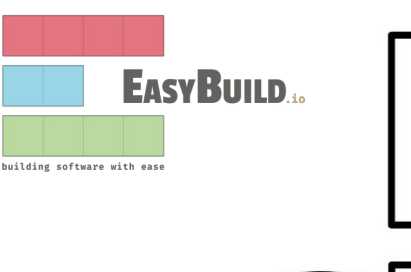

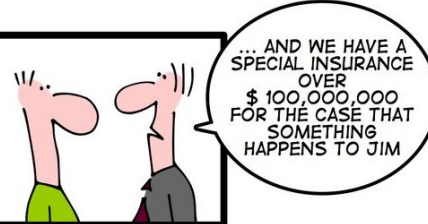

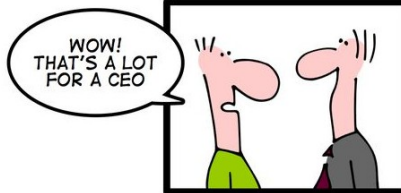

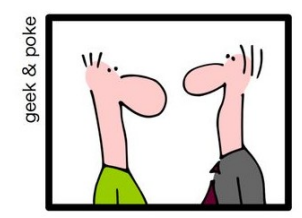

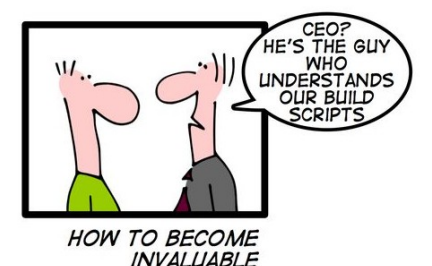

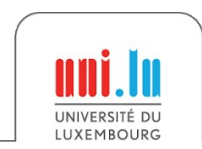

## Supported software

EasyBuild supports 2995 different software packages (incl. toolchains, bundles):

ABAQUS AlphaFold Amber ANSYS Blender Boost Caffe Cantera CGAL COMSOL Eigen FastQC GROMACS gmsh HDF5 Horovod Hypre Julia JupyterLap LAMMPS MATLAB matplotlib METIS MOOSE MUMPS NAMD Nektar++ netCFD OpenBLAS OpenFOAM OSPRay pandas PAPI ParaView PETSc preCICE PyTorch R RSEM Rstudio-Server SAGE SAMTools Scalasca scikit-learn scipy Score-P SQLite STAR-CCM+ TensorFlow Valgrind Vampire VASP WRF Yade …

Full list at <https://docs.easybuild.io/version-specific/supported-software>

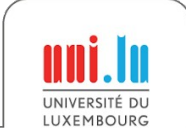

## **Toolchains**

- Set of **compilers** and **libraries** used to build a software
- Typically
	- compilers for C, C++ and Fortran, and possibly CUDA
	- libraries for MPI, linear algebra, fast fourier transform, etc.
- Combined hierarchically to form bigger toolchains
- Defined/released twice a year  $\rightarrow$  2019a, 2019b, 2020a, 2020b, 2021a, ...

### **Common toolchains**

- **System** toolchain: OS compilers and libraries, used to bootstrap other toolchains
- **FOSS** toolchain consists of open source components → *GCC, Open MPI, FlexiBLAS with OpenBLAS, ScaLAPACK, and FFTW*
- **Intel** toolchain based on Intel software
	- *→ Intel C, C++ and Fortran compilers, Intel MPI, and Intel MKL libraries*

## Example of toolchain: **FOSS 2022b**

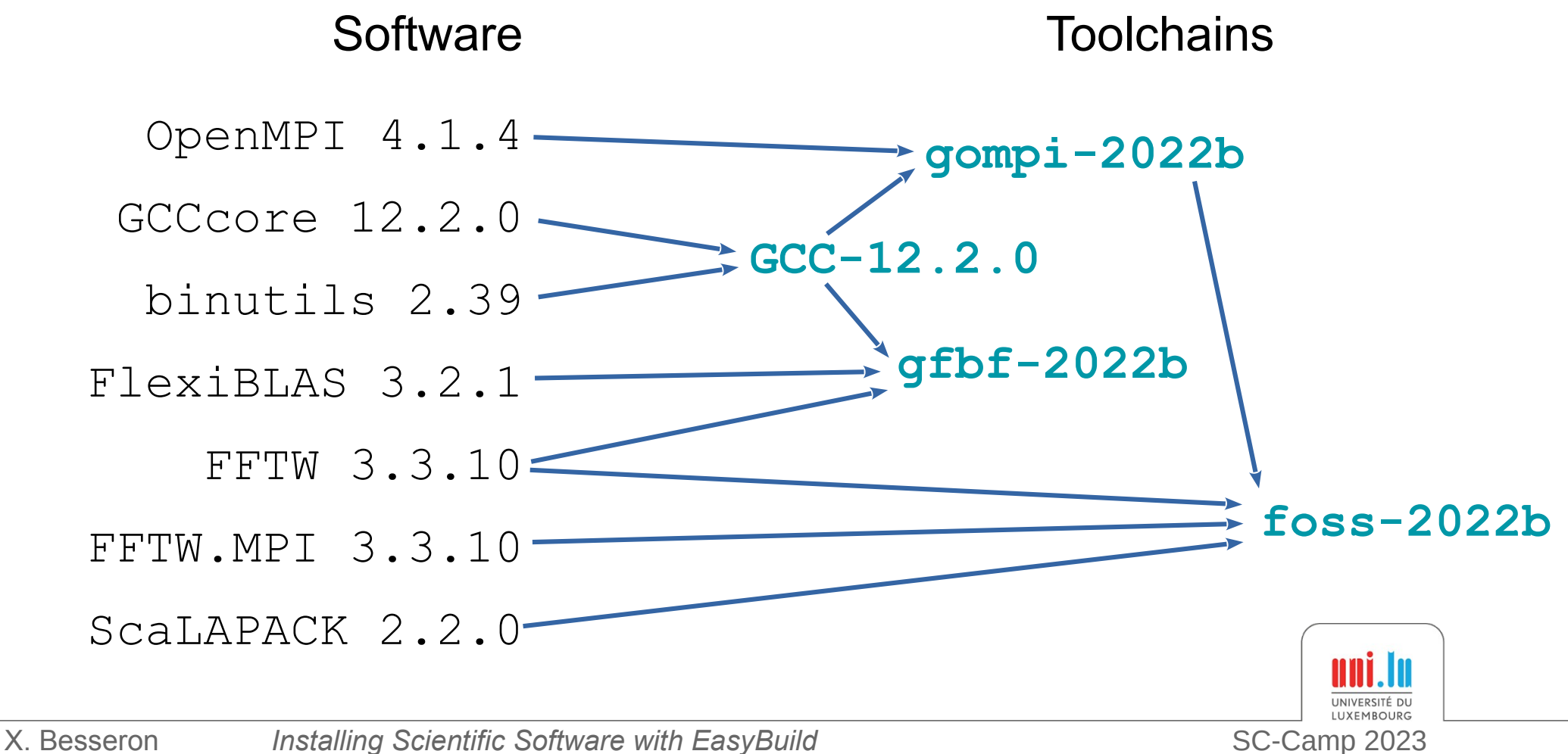

## EasyConfig file  $\rightarrow$  recipe to build a software

#### Naming convention: <name>-<version>-<toolchain><versionsuffix>.eb

- **<name>** represents the software name;
- **<version>** represents the software version;
- <**toolchain>** represents the toolchain: <toolchain name>-<toolchain version>  $\rightarrow$  omitted for the system toolchain
- <versionsuffix> is an optional name to represent the variants
- → *To keep in mind to search for easyconfig files*

#### **Examples**

**GCC-12.2.0.eb OpenMPI-4.1.4-GCC-12.2.0.eb HDF5-1.12.2-gompi-2022a.eb PyTorch-1.12.1-foss-2022a.eb HDF5-1.12.2-GCC-11.3.0-serial.eb PyTorch-1.12.1-foss-2022a-CUDA-11.7.0.eb**

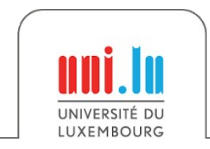

## Software Installation and Environment Modules

EasyBuild will

• install each software in its own sub-directory

→ under **<install prefix>/software/**

- create a module file to use the software
	- → under **<install prefix>/modules/**

- ➔ The installation prefix can be customized using the environment variable EASYBUILD\_INSTALLPATH
- $\rightarrow$  Default install prefix in  $\sim$ /. local/easybuild/
- ➔ See <https://docs.easybuild.io/configuration/>

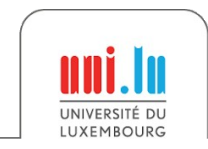

# Question?

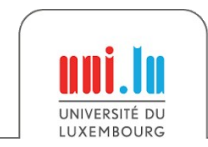

# EasyBuild at work

## Practical session!

Have a look at EasyBuild documentation <https://docs.easybuild.io/> or  $eb$  --help to understand the meaning of command line parameters.

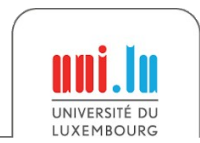

X. Besseron *Installing Scientific Software with EasyBuild* SC-Camp 2023 11

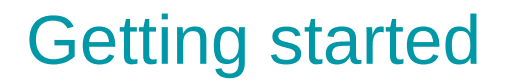

• Connect to Guane

\$ ssh USERNAME@toctoc.sc3.uis.edu.co \$ ssh guane

• Get a computing node

$$
\$
$$
 srun -N 1 -n 2 -c 1 --time 2:0:0 --pty bash

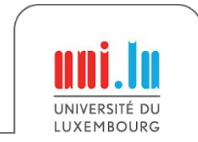

## Installing EasyBuild

- Install your own version of EasyBuild
- More details on <https://docs.easybuild.io/installation/>

\$ pip3 install --user easybuild

• Check the installation

```
$ which eb
$ eb --version
$ eb --help
```
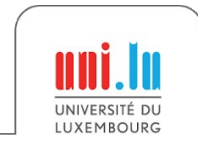

## Configuring EasyBuild

• Installation path

\$ export EASYBUILD\_INSTALLPATH=~/sccamp2023/easybuild

- ➔ Software will be installed under ~/sccamp2023/easybuild/software
- ➔ Modules will be installed under ~/sccamp2023/easybuild/modules
- Check the configuration

\$ eb --show-config

- $\rightarrow$  Many configuration variables  $\rightarrow$  see eb --help
- ➔ Can be specified via a configuration file, environment variables or command line parameters
- ➔ See <https://docs.easybuild.io/configuration/>

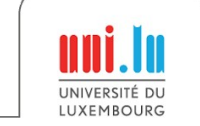

## Searching for available software

• Search for PyTorch

\$ eb -S PyTorch \$ eb -S ^PyTorch.\*.eb \$ eb -S ^PyTorch.\*foss-2022.\*.eb

• Search for Scikit-Learn

\$ eb --search scikit-learn \$ eb --search scikit-learn.\*2022b

• Search for OSU Micro Benchmark

\$ eb -S OSU \$ eb -S OSU-Micro-Benchmarks.\*2022b

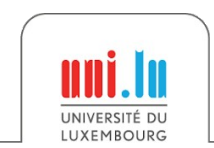

## Checking dependencies and installations

• What is required to install PyTorch?

\$ eb PyTorch-1.12.1-foss-2022a.eb -D \$ eb PyTorch-1.12.1-foss-2022a.eb -x

• What is required to install Scikit-Learn?

\$ eb scikit-learn-1.2.1-gfbf-2022b.eb -D

• What is required to install OSU Micro Benchmarks?

\$ eb OSU-Micro-Benchmarks-6.2-gompi-2022b.eb -D

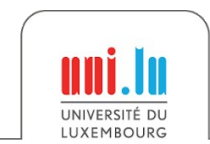

## Building on top of other installations

- Rely on software installed at another location
	- \$ ls -l /home/xbesseron/sccamp-2023/easybuild/
	- \$ ls -l /home/xbesseron/sccamp-2023/easybuild/modules/
	- \$ ls -l /home/xbesseron/sccamp-2023/easybuild/software/

\$ module use /home/xbesseron/sccamp-2023/easybuild/modules/all/

• Check again what is required to install Scikit-Learn

\$ eb scikit-learn-1.2.1-gfbf-2022b.eb -D

• Check again what is required to install OSU Micro Benchmarks

\$ eb OSU-Micro-Benchmarks-6.2-gompi-2022b.eb -D

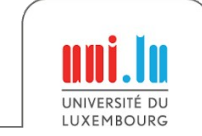

## Installing a software

• Install OSU Micro Benchmarks

\$ eb OSU-Micro-Benchmarks-6.2-gompi-2022b.eb

• Install Scikit-Learn

\$ eb scikit-learn-1.2.1-gfbf-2022b.eb \$ eb scikit-learn-1.2.1-gfbf-2022b.eb --robot

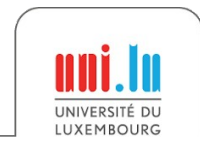

## Using an installed software

• Update the MODULEPATH

```
$ module use ~/sccamp2023/easybuild/modules/all
$ module avail
```
• Load the module for OSU Micro Benchmarks

```
$ module avail OSU
$ module show OSU-Micro-Benchmarks/6.2-gompi-2022b
$ module load OSU-Micro-Benchmarks/6.2-gompi-2022b
 echo $EBROOTOSUMINMICROMINBENCHMARKS
$ which osu latency
```
• Load the module for OSU Micro Benchmarks

```
$ mpirun -n 2 osu_latency
$ mpirun -n 2 osu_bibw
```
**IINIVERSITÉ DI I IIVEMPOILDO**